**Bilaga 2.** 

## **Hur man i Treserva ser att omsorgstagaren har smitta**

I Windows (Treserva produktion) inloggad som biståndshandläggare, sektionschef, larm & teknik.

Klicka ner i trädet eller sök via kikaren. Klicka på personen, bloddroppe innan personnumret till vänster samt till höger efter personuppgifter:

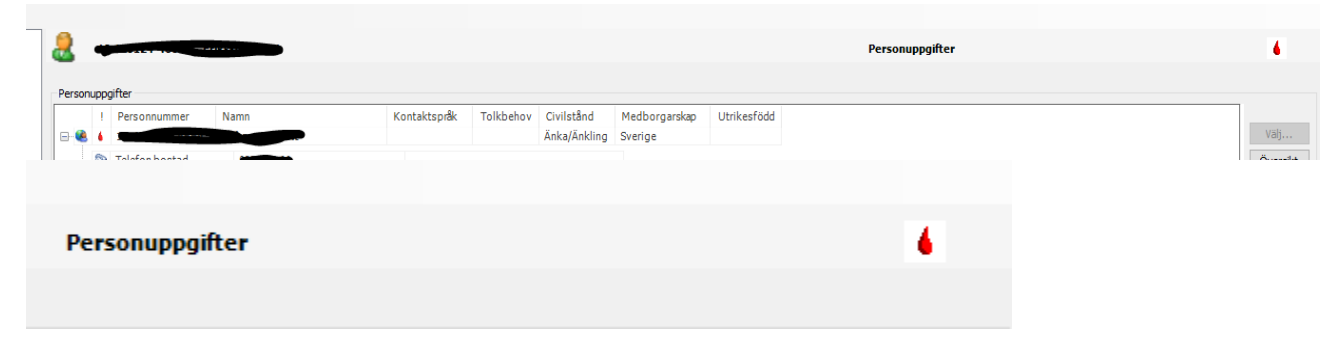

I webben (Treservaweb produktion) inloggad som t.ex. omsorgspersonal, klicka ner på mina enheter, sedan plustecknet vid omsorgstagaren:

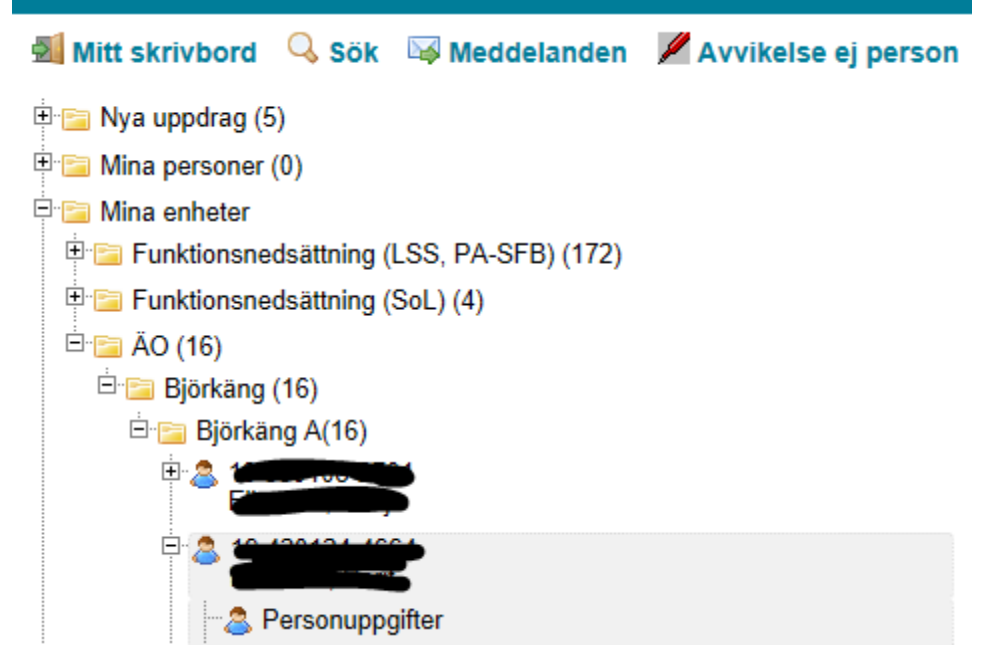

Klicka på raden med personnummer och namn. Obs! Smitta framkommer:

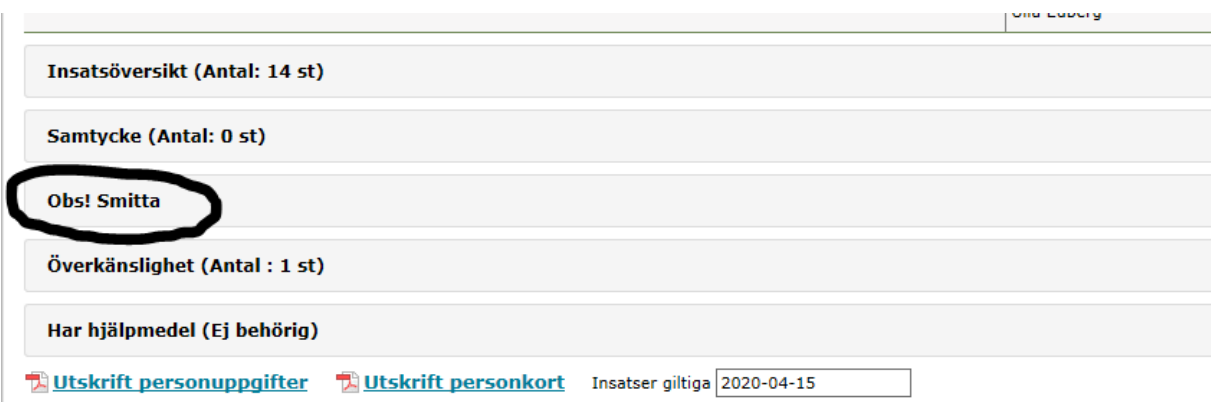